# **Local Agents**

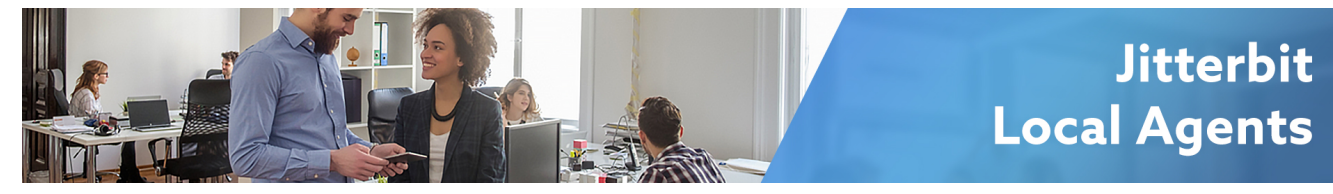

## **Local Agents**

## **Overview**

When you run an integration, connectivity to your data is enabled through the agent(s) you have configured. There are two types of Agent Groups: **Cloud** and **Local**.

- **Cloud:** The Jitterbit Cloud Agent Group consists of a set of agents maintained and managed by Jitterbit. This option allows you to run all of your integrations in the cloud with a scalable, multi-tenant, fault-tolerant clustered Agent Group. The most common use case is cloud-to-cloud integration.
- **Local:** You can also provision and manage your own Local Agent(s) and Agent Groups within a corporate firewall or virtual private clouds. This option allows you to choose where your integration runtime environment operates and control which network your data travels and resides in.

You choose which Agent Group you want to use from within the [Management Console,](https://login.jitterbit.com/) as described on [Agents > Agent Groups.](https://success.jitterbit.com/display/DOC/Agents+%3E+Agent+Groups)

These pages and information are relevant to this topic:

**System Requirements**

Review the [System Requirements for Local Agents](https://success.jitterbit.com/display/DOC/System+Requirements+for+Local+Agents) to ensure you meet prerequisites and requirements for the operating system, PostgreSQL database, and hardware.

- **Recommendations** Prior to installing a Local Agent, see [Agent Groups High Availability and Load Balancing](https://success.jitterbit.com/display/DOC/Agent+Groups+High+Availability+and+Load+Balancing) fo r recommendations that allow for high availability and load balancing.
- **Installation Instructions** After reviewing these system requirements and recommendations, see the installation instructions for your operating system:
	- **Linux:** [Installing a Jitterbit Harmony Linux Agent](https://success.jitterbit.com/display/DOC/Installing+a+Jitterbit+Harmony+Linux+Agent)
	- **Windows:** [Installing a Jitterbit Harmony Windows Agent](https://success.jitterbit.com/display/DOC/Installing+a+Jitterbit+Harmony+Windows+Agent)

## **Administration and Troubleshooting**

Using a Local Agent provides the opportunity for additional configurations that are not available with the Cloud Agent Group. You have more control over the agent configuration, use of local files, the option to define your own Jitterbit variables, and more. The remaining pages in this section include configuration and troubleshooting documents for Local Agent administrators, including resources on certificates, proxy configuration, and debug logging.

## **Frequently Asked Questions**

**Q:** Does Jitterbit provide clustering and job distribution capability?

**A:** Yes. Jitterbit supports clustering and job distribution.

**Q:** How is high availability or redundancy achieved?

**A:** Having multiple agents clustered in an Agent Group provides high availability with active/active. There are several options with the current version of Jitterbit. The backend database can also be local or on a remote cluster. See [Agent Groups High Availability and Load Balancing](https://success.jitterbit.com/display/DOC/Agent+Groups+High+Availability+and+Load+Balancing) for additional information.

**Q:** How are temporary files handled? Are they cleaned up automatically? If so, how often?

## **Pages in This**

### **Topic**

[System](https://success.jitterbit.com/display/DOC/System+Requirements+for+Local+Agents)  **Requirements** [for Local](https://success.jitterbit.com/display/DOC/System+Requirements+for+Local+Agents)  [Agents](https://success.jitterbit.com/display/DOC/System+Requirements+for+Local+Agents)

- [Agent Groups](https://success.jitterbit.com/display/DOC/Agent+Groups+High+Availability+and+Load+Balancing)  [High](https://success.jitterbit.com/display/DOC/Agent+Groups+High+Availability+and+Load+Balancing)  [Availability](https://success.jitterbit.com/display/DOC/Agent+Groups+High+Availability+and+Load+Balancing)  [and Load](https://success.jitterbit.com/display/DOC/Agent+Groups+High+Availability+and+Load+Balancing)
- **[Balancing](https://success.jitterbit.com/display/DOC/Agent+Groups+High+Availability+and+Load+Balancing)** • Installing a
- **Jitterbit** [Harmony](https://success.jitterbit.com/display/DOC/Installing+a+Jitterbit+Harmony+Linux+Agent)  [Linux Agent](https://success.jitterbit.com/display/DOC/Installing+a+Jitterbit+Harmony+Linux+Agent)
- Installing a **Jitterbit Harmony** [Windows](https://success.jitterbit.com/display/DOC/Installing+a+Jitterbit+Harmony+Windows+Agent)
- [Agent](https://success.jitterbit.com/display/DOC/Installing+a+Jitterbit+Harmony+Windows+Agent) • Adding
- [Certificates to](https://success.jitterbit.com/display/DOC/Adding+Certificates+to+Keystore+for+Local+Agents)  [Keystore for](https://success.jitterbit.com/display/DOC/Adding+Certificates+to+Keystore+for+Local+Agents)  [Local Agents](https://success.jitterbit.com/display/DOC/Adding+Certificates+to+Keystore+for+Local+Agents)
- Cleaning Up [Drive Space](https://success.jitterbit.com/display/DOC/Cleaning+Up+Drive+Space)
- [Connecting to](https://success.jitterbit.com/display/DOC/Connecting+to+SFTP+with+SSH+Keys)  [SFTP with](https://success.jitterbit.com/display/DOC/Connecting+to+SFTP+with+SSH+Keys)  [SSH Keys](https://success.jitterbit.com/display/DOC/Connecting+to+SFTP+with+SSH+Keys)
- Editing the **Configuration** [File - jitterbit.](https://success.jitterbit.com/display/DOC/Editing+the+Configuration+File+-+jitterbit.conf)
- [conf](https://success.jitterbit.com/display/DOC/Editing+the+Configuration+File+-+jitterbit.conf) • Enabling
- [Debug Logging](https://success.jitterbit.com/display/DOC/Enabling+Debug+Logging)
- **Enabling Local** [File Storage](https://success.jitterbit.com/display/DOC/Enabling+Local+File+Storage)
- **Enabling** [Proxy for](https://success.jitterbit.com/display/DOC/Enabling+Proxy+for+Local+Agents)  [Local Agents](https://success.jitterbit.com/display/DOC/Enabling+Proxy+for+Local+Agents)
- Fixing Max **Connections**
- [to PostgreSQL](https://success.jitterbit.com/display/DOC/Fixing+Max+Connections+to+PostgreSQL) • Increasing the **Jitterbit**
- [Tomcat Heap](https://success.jitterbit.com/display/DOC/Increasing+the+Jitterbit+Tomcat+Heap+Size)  **[Size](https://success.jitterbit.com/display/DOC/Increasing+the+Jitterbit+Tomcat+Heap+Size)**
- Installing [Additional](https://success.jitterbit.com/display/DOC/Installing+Additional+ODBC+or+JDBC+Drivers)  [ODBC or](https://success.jitterbit.com/display/DOC/Installing+Additional+ODBC+or+JDBC+Drivers)  [JDBC Drivers](https://success.jitterbit.com/display/DOC/Installing+Additional+ODBC+or+JDBC+Drivers)
- Resetting the [Local Agent](https://success.jitterbit.com/display/DOC/Resetting+the+Local+Agent+PostgreSQL+Admin+Password)  [PostgreSQL](https://success.jitterbit.com/display/DOC/Resetting+the+Local+Agent+PostgreSQL+Admin+Password)  [Admin](https://success.jitterbit.com/display/DOC/Resetting+the+Local+Agent+PostgreSQL+Admin+Password)  [Password](https://success.jitterbit.com/display/DOC/Resetting+the+Local+Agent+PostgreSQL+Admin+Password)
	- [Running](https://success.jitterbit.com/display/DOC/Running+Jitterbit+Services+Using+a+User+Account)
- [Jitterbit](https://success.jitterbit.com/display/DOC/Running+Jitterbit+Services+Using+a+User+Account)

**A:** Temporary files are handled for Design Studio and Local Agents / Integration Server and are cleaned up automatically.

- **Design Studio:** The location of temporary files on Windows is C: \Windows\Temp\jitterbit. These files do not take up much space and are removed automatically, unless the application is terminated using the Windows Task Manager.
- **Server/Local Agents:** The default location of temporary files on Linux is /tmp and on Windows is  $c:\widetilde{\text{temp}}$ . The schedule to clean temporary files is controlled by the file CleanupRules.xml.

Additional log file locations are detailed in [Jitterbit Log File Locations](https://success.jitterbit.com/display/DOC/Jitterbit+Log+File+Locations).

#### **Q:** What mechanisms are available for monitoring execution and sending alerts if there are problems?

**A:** Email, Management Console, database and file entries are available. You can also set up Agent Down notifications through the Management Console to notify specified recipients when your agent is down for the amount of time you specify. Learn more under [Notifications.](https://success.jitterbit.com/display/DOC/Notifications)

#### Q: Are version control and rollbacks available?

**A:** Integrations created in Design Studio can be rolled back to a previous version following directions in [Restore from Server Backup](https://success.jitterbit.com/display/DOC/Restore+from+Server+Backup).

#### **Services** [Using a User](https://success.jitterbit.com/display/DOC/Running+Jitterbit+Services+Using+a+User+Account)  [Account](https://success.jitterbit.com/display/DOC/Running+Jitterbit+Services+Using+a+User+Account)

- [Troubleshootin](https://success.jitterbit.com/display/DOC/Troubleshooting+Local+Agent+Not+Running+or+Is+Stopped+or+Unreachable) [g Local Agent](https://success.jitterbit.com/display/DOC/Troubleshooting+Local+Agent+Not+Running+or+Is+Stopped+or+Unreachable)  [Not Running](https://success.jitterbit.com/display/DOC/Troubleshooting+Local+Agent+Not+Running+or+Is+Stopped+or+Unreachable)  [or Is Stopped](https://success.jitterbit.com/display/DOC/Troubleshooting+Local+Agent+Not+Running+or+Is+Stopped+or+Unreachable)  [or Unreachable](https://success.jitterbit.com/display/DOC/Troubleshooting+Local+Agent+Not+Running+or+Is+Stopped+or+Unreachable)
- [Troubleshootin](https://success.jitterbit.com/display/DOC/Troubleshooting+Local+Agent+Showing+Different+Versions+or+IPs) [g Local Agent](https://success.jitterbit.com/display/DOC/Troubleshooting+Local+Agent+Showing+Different+Versions+or+IPs)  **Showing Different**
- [Versions or IPs](https://success.jitterbit.com/display/DOC/Troubleshooting+Local+Agent+Showing+Different+Versions+or+IPs) [Using Apache](https://success.jitterbit.com/display/DOC/Using+Apache+Defaults)  **[Defaults](https://success.jitterbit.com/display/DOC/Using+Apache+Defaults)**
- [Using the](https://success.jitterbit.com/display/DOC/Using+the+HTTPD+Configuration+File)  **HTTPD**

**Configuration** [File](https://success.jitterbit.com/display/DOC/Using+the+HTTPD+Configuration+File)

## **Search in This**

**Topic**

Search

## **Related Topics**

### • [Agents](https://success.jitterbit.com/display/DOC/Agents) [API Manager](https://success.jitterbit.com/display/DOC/API+Manager) • Citizen [Integrator](https://success.jitterbit.com/display/DOC/Citizen+Integrator) [Design Studio](https://success.jitterbit.com/display/DOC/Design+Studio) [Getting Started](https://success.jitterbit.com/display/DOC/Getting+Started) [Management](https://success.jitterbit.com/display/DOC/Management+Console)  [Console](https://success.jitterbit.com/display/DOC/Management+Console)

Last updated: May 30, 2018